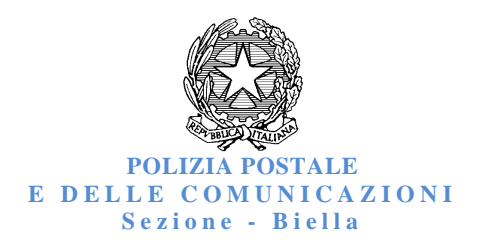

Numerosi cittadini hanno segnalato che il loro PC era stato "bloccato" dalla Polizia, riferendo che sarebbe apparsa una pagina web su cui era presente il logo della Polizia di Stato.

## **NON E' VERO !**

## **SI TRATTA DI UNA TENTATA FRODE A MEZZO DI UN VIRUS**

 **(virus "ramsonware" dall'inglese "ramson" che vuol dire ricattare e "ware" componente)** 

In pratica la pagina web in questione è stata "*copiata*" e viene prospettato che il computer adoperato presenta contenuti illegali del genere: *(immagini pedopornografiche - messaggi terroristici violazione legge diritto d'autore*), motivo per il quale verrebbe imposto il pagamento di circa €100 (*pagamento elettronico*) per il ripristino della funzionalità del PC bloccato per ragioni preventive.

Per i meno "*esperti*" si consiglia di rivolgersi ad un tecnico per la rimozione del virus ed installare le difese opportune per scongiurare il ripetersi di tali episodi.

Per coloro dotati di una conoscenza adeguata, per lo sblocco si consigliano le seguenti operazioni:

- spegnere il computer e farlo ripartire in "*modalità provvisoria*"tenendo premuto (per la fase di accensione) il tasto "F8"
- $\checkmark$  cliccare con il mouse su START (*oppure AVVIO o ancora sull'icona di Windows*) posto in basso a sinistra della barra delle applicazioni e all'apertura del menu a tendina verticale fare clic su "*Tutti i programmi*", così da aprire l'elenco dei software installati;
- $\checkmark$  cercare la cartella "Esecuzione automatica" e una volta individuata, fare clic con il mouse sull'icona corrispondente sullo schermo;
- $\checkmark$  viene visualizzata la lista dei programmi configurati per essere avviati automaticamente all'accensione del computer senza l'intervento di chi è alla tastiera;
- dovrebbe apparire, tra gli altri, il file "*WPBT0.dll*" oppure un file con nome identificativo del tipo "0.<una serie di altri numeri>.exe" (*il file si può presentare in altre variantisintattiche*);
- selezionare il file ed eliminarlo con il tasto "*CANC*" oppure "*DEL*" o spostando il file nel cestino presente sul desktop del computer;
- selezionare con il mouse il "*cestino*" sul desktop e fare clic con il tasto destro;
- all'apertura della finestra in corrispondenza del cestino, selezionare "*svuota cestino*" così da procedere alla definitiva eliminazione del malware;
- $\checkmark$  spegnere il computer e riavviarlo normalmente, così da poter constatare l'effettivo ripristino del regolare funzionamento dell'apparato a disposizione;
- provvedere all'installazione (*e al costante aggiornamento*) di un programma antivirus per scongiurare il ripetersi di tali episodi, poiché il virus è in costante mutazione.

Si ricorda che per i gravi reati indicati nella falsa pagina, non è prevista alcuna sanzione amministrativa, ma pensanti sanzioni penali e si invitano gli utenti a rivolgersi a questa Sezione per ogni ulteriore dubbio, oppure visionare il sito www.commissariatodips.it per ottenere ulteriori informazioni.

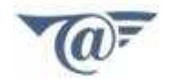